# Configurazione delle impostazioni LLDP (Global Link Layer Discovery Protocol) su uno switch dall'interfaccia della riga di comando (CLI)  $\overline{\phantom{a}}$

## **Obiettivo**

Il protocollo LLDP (Link Layer Discovery Protocol) Media Endpoint Discovery (MED) fornisce funzionalità aggiuntive per supportare i dispositivi endpoint multimediali, ad esempio per consentire la pubblicità di criteri di rete per applicazioni quali voce o video, rilevamento della posizione dei dispositivi e informazioni sulla risoluzione dei problemi. LLDP e Cisco Discovery Protocol (CDP) sono entrambi protocolli simili, la differenza è che LLDP semplifica l'interoperabilità con i fornitori e CDP è un protocollo proprietario di Cisco.

LLDP può essere utilizzato in scenari in cui è necessario lavorare tra dispositivi che non sono proprietari Cisco e dispositivi che sono proprietari Cisco. È possibile utilizzare il protocollo LLDP per la risoluzione dei problemi. Lo switch fornisce tutte le informazioni sullo stato LLDP corrente delle porte e può essere utilizzato per risolvere i problemi di connettività all'interno della rete.

In questo documento viene spiegato come configurare le proprietà LLDP sullo switch.

Nota: per informazioni su come configurare le proprietà LLDP dello switch con l'utility basata sul Web, fare clic [qui.](https://sbkb.cisco.com/CiscoSB/ukp.aspx?login=1&pid=2&app=search&vw=1&articleid=2572)

### Dispositivi interessati

- Serie Sx300
- Serie Sx350
- Serie SG350X
- Serie Sx500
- Serie Sx550X

### Versione del software

- 1.4.7.05 Sx300, Sx500
- 2.2.8.4 Sx350, SG350X, Sx550X

### Configurazione delle proprietà LLDP globali sullo switch dalla CL<sub>I</sub>

### Configura proprietà LLDP globali

Passaggio 1. Accedere alla console dello switch. Il nome utente e la password predefiniti sono cisco. Se sono stati configurati un nuovo nome utente o password, immettere queste credenziali.

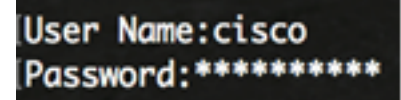

Nota: Nell'esempio, è possibile accedere allo switch SG350X in modalità Telnet.

Passaggio 2. In modalità di esecuzione privilegiata dello switch, accedere al contesto di configurazione globale immettendo quanto segue:

#### SG350X#**configure**

Passaggio 3. Per abilitare globalmente la funzione LLDP sullo switch, immettere quanto segue:

#### SG350X(config)#**lldp run**

Nota: LLDP è abilitato globalmente per impostazione predefinita.

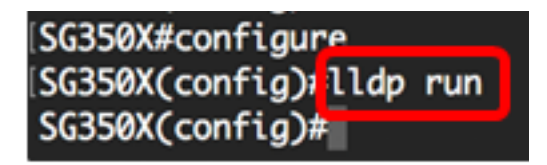

Passaggio 4. (Facoltativo) Per disabilitare globalmente la funzione LLDP, immettere quanto segue:

SG350X(config)#**no lldp run**

Passaggio 5. (Facoltativo) Per definire la gestione dei pacchetti LLDP quando LLDP è disabilitato a livello globale, immettere quanto segue:

SG350X(config)#**lldp lldpdu [filtro | allagamento]** Le opzioni sono:

- $\bullet$  filtraggio specifica che quando LLDP è disabilitato a livello globale, i pacchetti LLDP vengono filtrati o eliminati.
- $\bullet$  flooding: specifica che, quando il protocollo LLDP è disabilitato a livello globale, i pacchetti LLDP vengono trasmessi o inoltrati a tutte le interfacce della VLAN (Virtual Local Area Network).

Nota: Nell'esempio, viene immesso flooding.

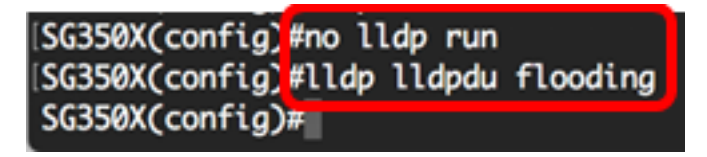

Nota: I pacchetti LLDP vengono filtrati quando LLDP è disabilitato a livello globale.

Se LLDP è disabilitato a livello globale e la modalità di gestione dei pacchetti LLDP è in modalità flooding, i pacchetti LLDP vengono considerati come pacchetti di dati con le seguenti eccezioni:

- Le regole di entrata della VLAN non vengono applicate ai pacchetti LLDP. I pacchetti LLDP vengono intercettati su tutte le porte con stato Spanning Tree Protocol (STP) in Inoltro.
- Le regole predefinite per negare tutto non vengono applicate ai pacchetti LLDP.
- Le regole di uscita della VLAN non vengono applicate ai pacchetti LLDP. I pacchetti LLDP

vengono trasmessi a tutte le porte con stato STP Inoltro.

• I pacchetti LLDP vengono inviati come senza tag.

Passaggio 6. Per configurare la velocità massima di trasmissione delle notifiche LLDP, immettere quanto segue:

SG350X(config)#**lldp intervallo notifiche [secondi]**

 $\bullet$  Interval seconds: la periferica non invia più di una notifica nel periodo indicato. L'intervallo è compreso tra 5 e 3600 secondi. L'intervallo predefinito è ogni 5 secondi.

Nota: Nell'esempio, l'intervallo utilizzato è 360 secondi.

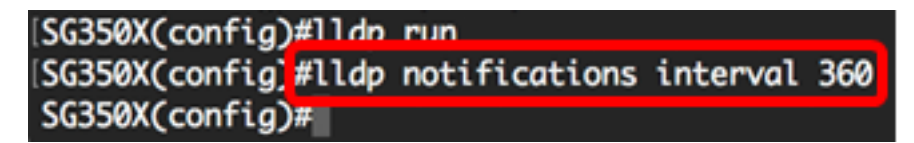

Passaggio 7. (Facoltativo) Per riportare la velocità massima di trasmissione delle notifiche LLDP all'impostazione predefinita, immettere quanto segue:

#### SG350X(config)#**no lldp intervallo di notifica**

Passaggio 8. Per specificare la frequenza con cui il software invia gli aggiornamenti LLDP, immettere quanto segue:

SG350X(config)#**lldp timer [secondi]**

 $\bullet$  timer seconds — Specifica la frequenza in secondi con cui il software invia gli aggiornamenti LLDP. L'intervallo è compreso tra 5 e 32768 secondi. Il valore predefinito è 30 secondi. Nota: Nell'esempio, il timer usato è 60 secondi.

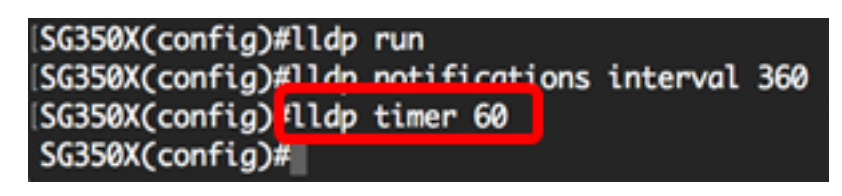

Passaggio 9. (Facoltativo) Per ripristinare la configurazione predefinita del timer LLDP. immettere quanto segue:

SG350X(config)#**no lldp timer**

Passaggio 10. Per specificare per quanto tempo il dispositivo ricevente mantiene un pacchetto LLDP prima di eliminarlo, immettere quanto segue:

#### SG350X(config)#**lldp hold-moltiplicator [numero]**

hold-multiplier number: specifica l'intervallo di tempo per il blocco del pacchetto LLDP come ● multiplo del valore del timer LLDP. L'intervallo è compreso tra 2 e 10 e il valore predefinito è 4. Nota: In questo esempio, il valore del moltiplicatore di blocco è impostato su 5.

[SG350X(config)#lldp run SG350X(config)#lldp notifications interval 360 SG350X(config)#lldp timer 60 SG350X(config<mark>)</mark>#lldp hold-multiplier 5  $SG350X(config)$ #

Passaggio 11. (Facoltativo) Per riportare la velocità massima di trasmissione delle notifiche LLDP all'impostazione predefinita, immettere quanto segue:

SG350X(config)#**no lldp hold-moltiplicator**

Passaggio 12. Per specificare il tempo minimo di attesa di una porta LLDP prima di reinizializzare la trasmissione LLDP, immettere quanto segue:

SG350X(config)#**lldp reinit [secondi]**

secondi di reinizializzazione: specifica il tempo minimo in secondi di attesa di una porta LLDP ● prima di reinizializzare la trasmissione LLDP. L'intervallo è compreso tra 1 e 10 e il valore predefinito è 2 secondi.

Nota: In questo esempio, il tempo di trasmissione LLDP di reinizializzazione è impostato su 3 secondi.

[SG350X(config)#lldp run SG350X(config)#lldp notifications interval 360 SG350X(config)#lldp timer 60 SG350X(config)#lldp hold-multiplier 5 SG350X(config) flldp reinit 3 SG350X(config)#

Passaggio 13. (Facoltativo) Per ripristinare l'impostazione di reinizializzazione della configurazione della trasmissione LLDP sullo switch, immettere quanto segue:

SG350X(config)#**no lldp reinit**

Passaggio 14. Per configurare il tempo che trascorre tra trasmissioni di frame LLDP successive a causa di modifiche nel MIB dei sistemi locali LLDP, immettere quanto segue:

SG350X(config)#**lldp tx-delay [secondi]**

 $\bullet$  tx-delay seconds: specifica il ritardo in secondi tra le successive trasmissioni di frame LLDP inizializzate da modifiche di valore o stato nel MIB dei sistemi locali LLDP. L'intervallo va da 1 a 8.192 secondi e il ritardo di trasmissione predefinito è di 2 secondi.

Nota: In questo esempio, il ritardo di trasmissione è impostato su 15 secondi.

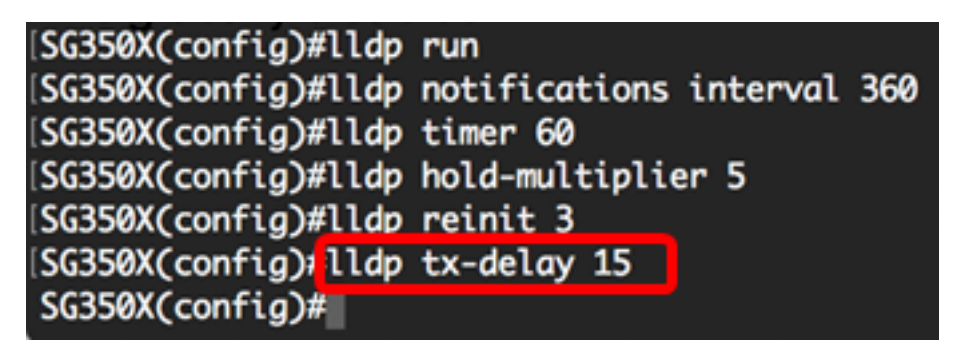

Passaggio 15. (Facoltativo) Per riportare i valori del ritardo di trasmissione alla configurazione predefinita, immettere quanto segue:

SG350X(config)#**no lldp tx-delay**

Passaggio 16. (Facoltativo) Per configurare l'origine dell'annuncio dell'ID chassis nei messaggi LLDP, immettere quanto segue:

SG350X(config)#**lldp chassis-id [indirizzo MAC] | nome-host]** Le opzioni sono:

mac-address — specifica l'ID chassis per utilizzare l'indirizzo MAC (Media Access Control) ●della periferica. Si tratta dell'impostazione predefinita.

• host-name: specifica l'ID chassis per utilizzare il nome host configurato per il dispositivo. Nota: nell'esempio viene usato host-name.

```
[SG350X(config)# ldp chassis-id host-name
SG350X(config)#
```
Passaggio 17. (Facoltativo) Per ripristinare la configurazione predefinita dell'origine ID dello chassis, immettere quanto segue:

#### SG350X(config)#**no lldp chassis-id**

Passaggio 18. Quando arriva una porta, LLDP può inviare i pacchetti più rapidamente del solito utilizzando il suo meccanismo di avvio rapido. Per configurare il numero di pacchetti inviati durante l'attivazione del meccanismo di avvio rapido, immettere quanto segue:

#### SG350X(config)#**lldp med fast-start repeat-count [numero]**

• repeat-count number — Specifica il numero di volte in cui l'unità di dati LLDP (LLDPDU) con avvio rapido viene inviata durante l'attivazione del meccanismo di avvio rapido. L'intervallo è compreso tra 1 e 10 e il valore predefinito è 3.

Nota: In questo esempio, il numero di ripetizioni è impostato su 5.

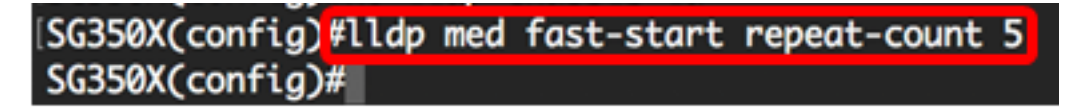

Passaggio 19. (Facoltativo) Per ripristinare l'impostazione predefinita del contatore di ripetizione, immettere quanto segue:

#### SG350X(config)#**no lldp med fast-start repeat-count**

Passaggio 20. Immettere il comando exit per tornare alla modalità di esecuzione privilegiata dello switch.

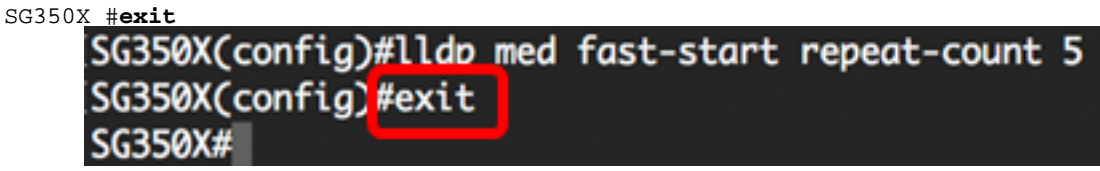

Passaggio 21. (Facoltativo) In modalità di esecuzione privilegiata dello switch, salvare le impostazioni configurate nel file della configurazione di avvio, immettendo quanto segue:

```
SG350X#copy running-config startup-config
```
[SG350X copy running-config startup-config Overwrite file [startup-config].... (Y/N)[N] ?

Passaggio 22. (Facoltativo) Premere Y per Sì o N per No sulla tastiera quando compare il prompt Overwrite file [startup-config]… (Sovrascrivi file [startup-config]).

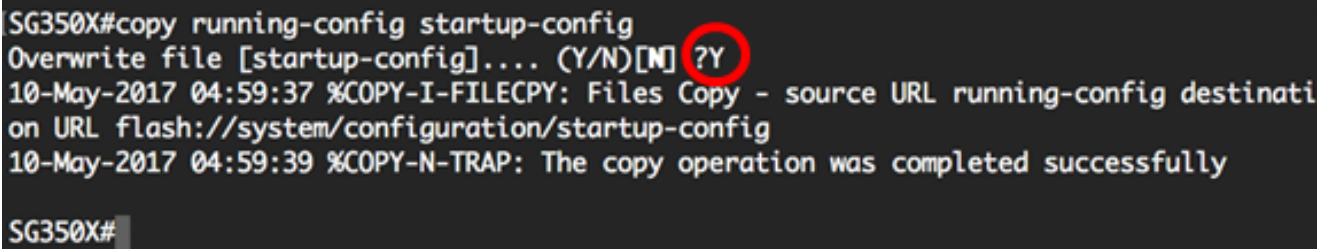

Nota: nell'esempio, è stato premuto Y.

A questo punto, le proprietà LLDP globali sullo switch devono essere configurate correttamente dalla CLI.

per informazioni su come configurare le impostazioni LLDP su porte specifiche dello switch con l'utility basata sul Web, fare clic [qui](https://sbkb.cisco.com/CiscoSB/ukp.aspx?login=1&pid=2&app=search&vw=1&articleid=2767) per istruzioni. Per le istruzioni basate sulla CLI, fare clic qui

### Mostra impostazioni di configurazione LLDP

Passaggio 1. In modalità di esecuzione privilegiata dello switch, immettere quanto segue per visualizzare le impostazioni di configurazione LLDP globali:

```
SG350X#show lldp configuration [id interfaccia] | dettagliato]
     Le opzioni sono:
```
- interface-id (Facoltativo) Specifica l'ID della porta.
- Dettagliato: (facoltativo) visualizza le informazioni relative alle porte non presenti oltre a quelle presenti.

Nota: In questo esempio viene visualizzata la configurazione LLDP dettagliata.

SG350X show lldp configuration detailed

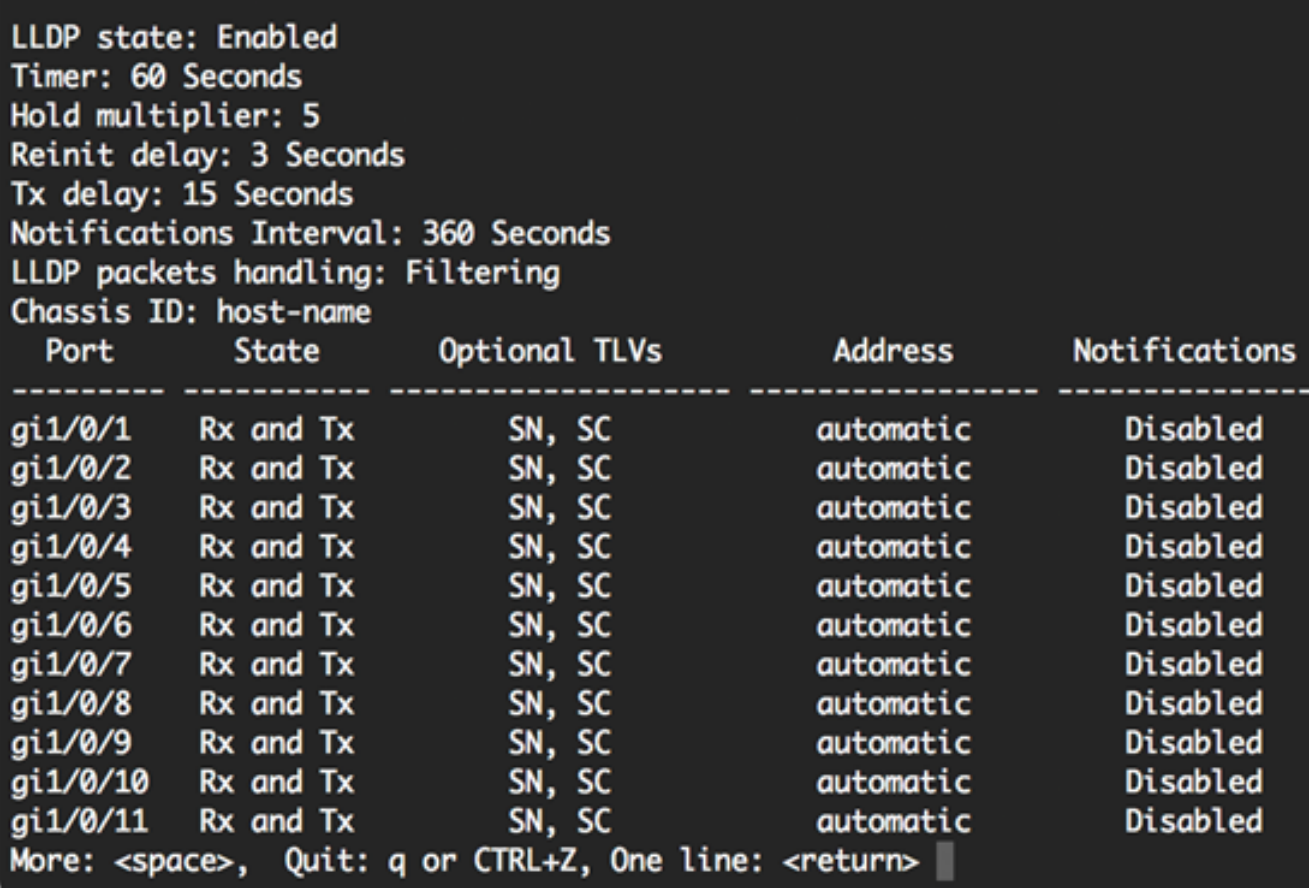

La configurazione LLDP visualizza le seguenti informazioni:

- Stato LLDP: lo stato di LLDP nello switch.
- Timer: l'intervallo di tempo tra gli aggiornamenti LLDP.
- Moltiplicatore di attesa: la quantità di tempo (come multiplo dell'intervallo del timer) per cui il dispositivo ricevente mantiene un pacchetto LLDP prima di eliminarlo.
- Ritardo di reinizializzazione: l'intervallo di tempo minimo in cui una porta LLDP attende prima di reinizializzare una trasmissione LLDP.
- $\bullet$  Ritardo di trasmissione: il ritardo tra trasmissioni di frame LLDP successive inizializzate da modifiche di valore/stato nel MIB dei sistemi locali LLDP.
- Intervallo notifiche: la velocità massima di trasmissione delle notifiche LLDP.
- $\bullet$  Gestione pacchetti LLDP: la gestione dei pacchetti LLDP quando LLDP è disabilitato a livello globale.
- ID chassis: identificativo del telaio.
- Porta: il numero della porta.
- Stato: lo stato LLDP della porta.
- TLV facoltativi: TLV facoltativi annunciati. È possibile scegliere fra i valori seguenti:
	- PD Descrizione porta
	- SN Nome sistema
	- SD Descrizione del sistema
	- SC Capacità del sistema
- Indirizzo l'indirizzo di gestione pubblicizzato.
- Notifiche Indica se le notifiche LLDP sono abilitate o disabilitate.
- PVID: ID VLAN della porta (interfaccia) annunciato.
- PPVID: ID della porta del protocollo (interfaccia) annunciato.
- Protocolli (Interfaccia) I protocolli selezionati.

A questo punto, le impostazioni LLDP configurate sono visualizzate sullo switch dalla CLI.